## Návod pro přístup k dílům nedostupným na trhu:

1. Otevřete si stránku Národní digitální knihovny - https://ndk.cz/ a klepněte na ikonu Přihlášení

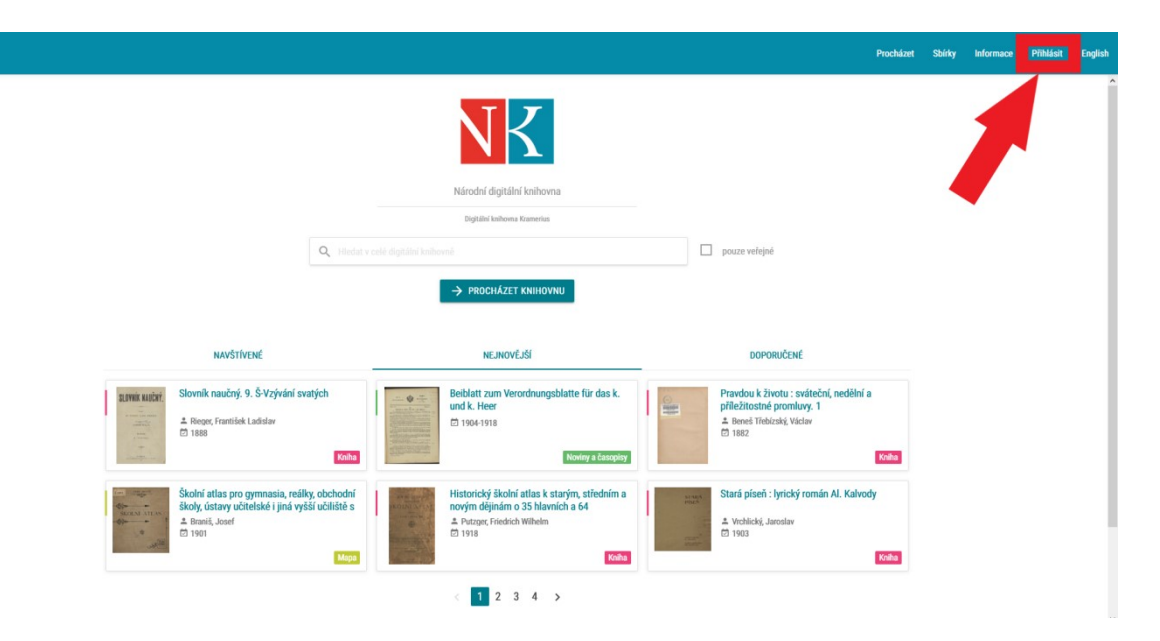

2. Zaškrtněte Souhlas s podmínkami použití a zvolte Přihlášení knihovním účtem

## Národní digitální knihovna - Covid

Určeno pro studenty a pedagogy vyšších odborných a vysokých škol a vědecké pracovníky

Na základě dohody mezi Národní knihovnou ČR a Dilia, z. s. a Ochrannou organizací autorskou - OOAS., z.s. a se souhlasem Svazu českých knihkupců a nakladatelů byly pro studenty a pedagogy vyšších odborných a vysokých škol a vědecké pracovníky zpřístupněny všechny digitalizované tituly z fondů NK ČR a MZK, které jsou jinak dostupné pouze ze studoven knihovny nebo v režimu děl nedostupných na trhu. Digitalizáty není možné stahovat ani tisknout.

Velkou část digitalizovaných titulů z fondů NK ČR lze najít také na portálu MZK.

Přihlaste se účtem vaší organizace nebo propojenými identitami. (Postup přihlášení) Organizace s povoleným přístupem. Více informací pro uzavření smluv o přístupu organizace.

Pro dotazy využiite e-mail: info@ndk.cz

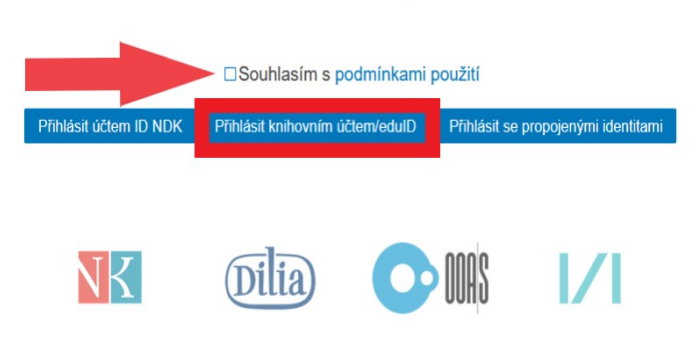

2. Vyhledejte Krajskou knihovnu Vysočiny a klikněte na ni

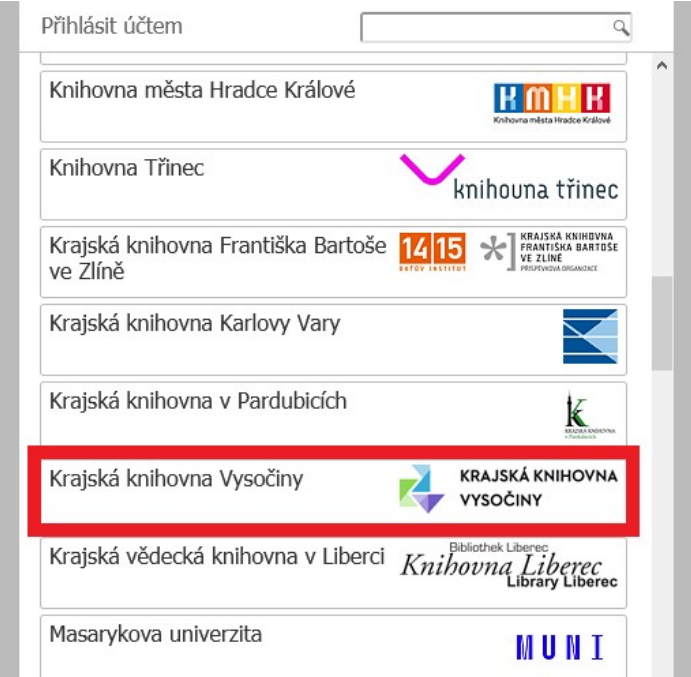

3. Vyplňte přihlašovací údaje (stejné jako pro přístup do čtenářského konta) a zvolte "Přihlásit"

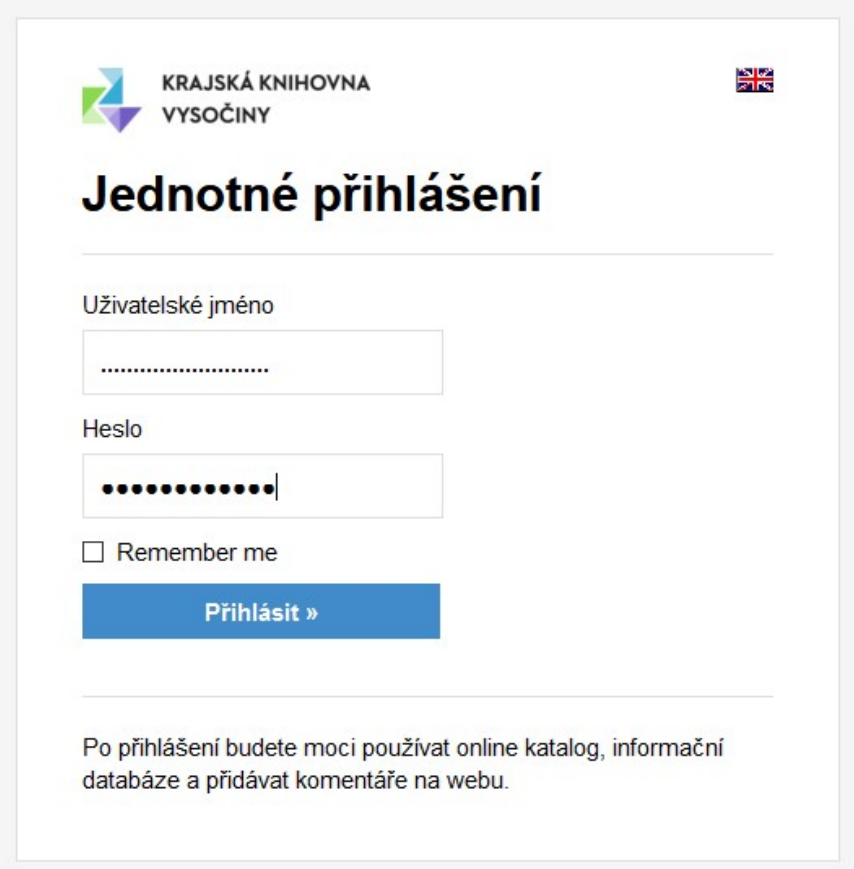

## 4. Udělte souhlas s odesláním informací o přístupu

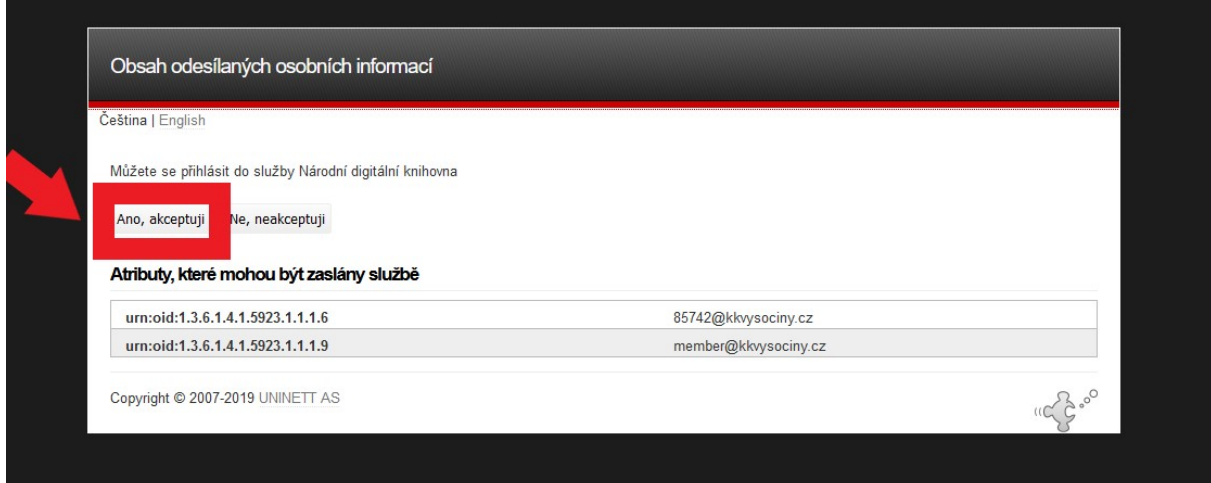

- 5. Nyní můžete vyhledávat v Národní digitální knihovně
- pro zadání filtru Díla nedostupná nejprve klikněte na tlačítko Procházet knihovnu

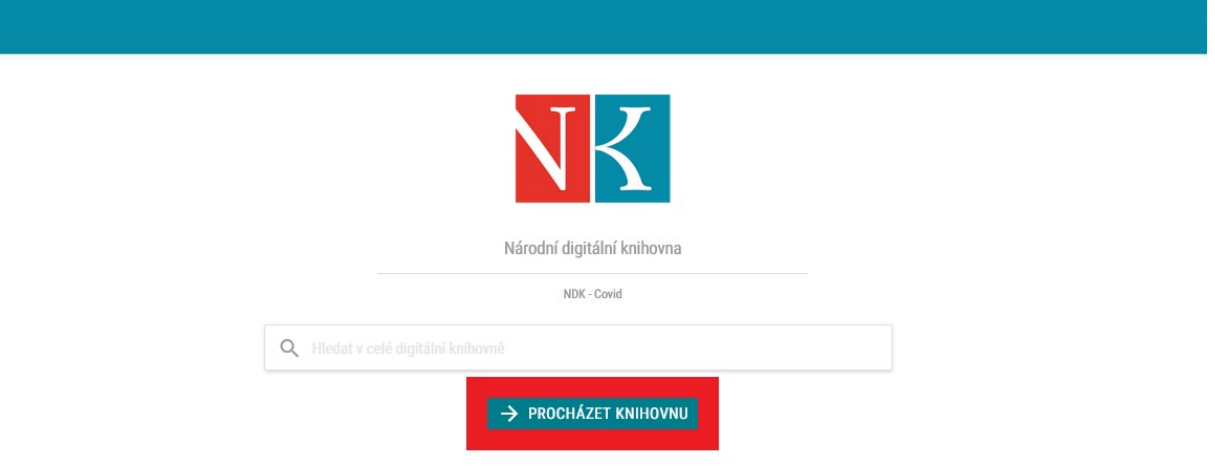

poté v levém bočním menu Dostupnost zvolte Díla nedostupná na trhu

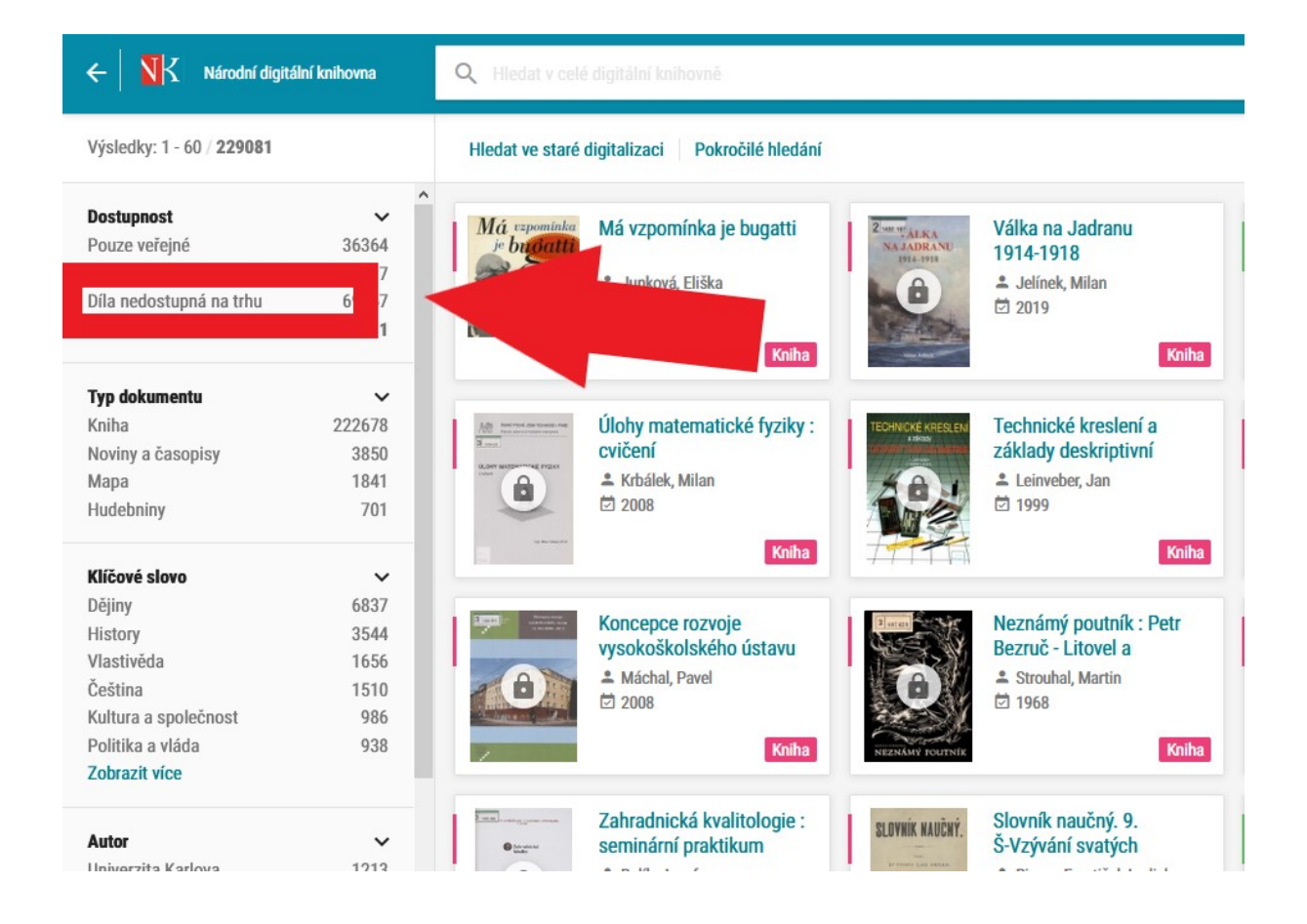

 aplikace obsahuje i plné texty dokumentů (knih, časopisů, novin atd.), které jsou z hlediska autorského práva tzv. volné (autorskoprávně již nechráněné), pokud máte zájem prohlížet díla nechráněná autorským zákonem, vyberte hodnotu Pouze veřejné Díla v Národní digitální knihovně:

Veřejná díla (bez ikony zámku) – přístupná bez přihlášení(autorská práva volná)

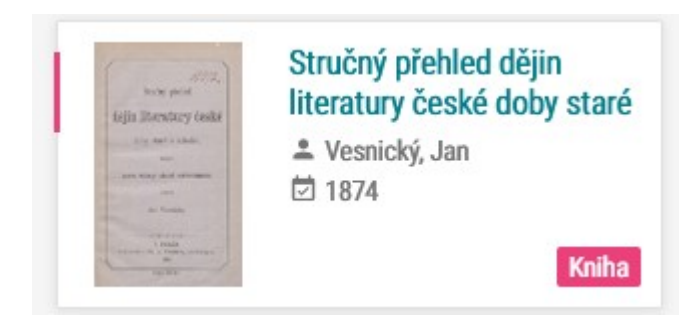

Díla nedostupná na trhu (oranžová ikona zámku) – přístupná po přihlášení

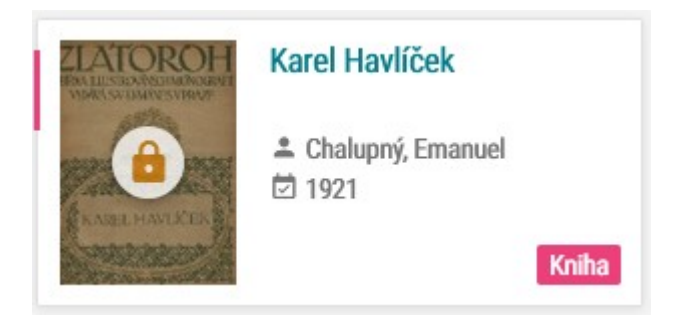

## Po přihlášení s ikonou přeškrtnutého fotoaparátu

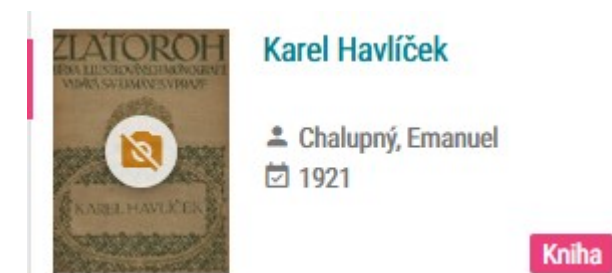

Neveřejná díla (šedá ikona zámku) – dostupná pouze v prostorách Národní knihovny ČR (díla autorsky chráněná)

V době platnosti opatření vlády proti COVIDu – dostupná po přihlášení

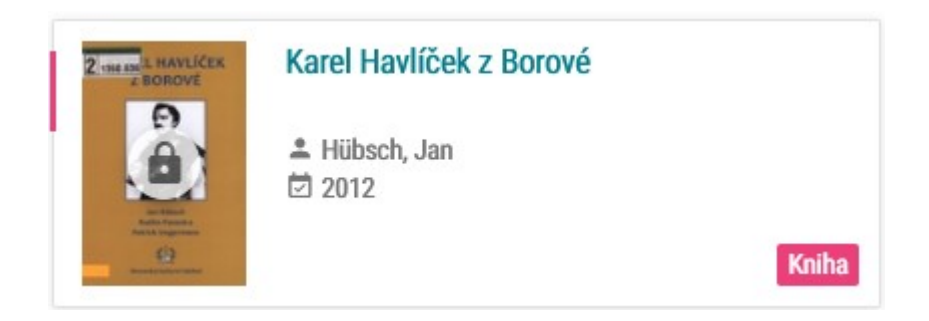